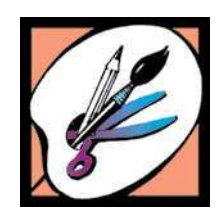

# ЯКЩО ВІЗЬМЕМОСЬ ДРУЖНО, СТВОРИМ СПІЛЬНО СПРАВЖНІСІНЬКІ ПОКАДРОВІ МУЛЬТФІЛЬМИ

# Урок образотворчого мистецтва у 3-му класі

*Наталія ВИСОЧИНСЬКА*, вчитель-методист, учителька образотворчого мистецтва, трудового навчання та технологій, Святошинська гімназія, м. Київ

Малювання акварельними фарбами — форма роботи, знайома і звична дітям ще з дошкільного віку. Здавалося б, її важко осучаснити, зробити інтерактивною. Проте авторці публікації це вдалося: достатньо поставити за мету створення не малюнка, а повноцінного мультфільму — із сюжетом, персонажами, музичним супроводом і титрами.

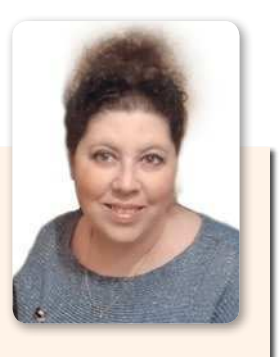

**Тем а.** Покадрова анімація. Створення мультфільму "Осінь".

**Мета**. Навчати працювати в техніці акварелі а-ля прима (алла прима, по вологому), створювати об'єкти анімації шляхом вирізування деталей і покадрової зйомки смартфоном. Виховувати чуття прекрасного, розуміння настрою музики і художніх образів зображень. Розвивати навички роботи в команді.

**Матеріали та обладнанн я:** мультимедійний комплект, презентація до уроку, мультфільм "Осінь", смартфон зі встановленою програмою Stop Motion Studio App, підставка, штатив або селфі-палиця для смартфона; кольорове тло (тканина чи картон формату А3); кольоровий папір, ножиці, клей, акварельні фарби, пензлики, папір формату А4 для акварелі; сухі листочки різних дерев.

#### **Зауваги до робот и:**

Над створенням мультфільму діти працюють протягом двох уроків:

*на першому* виготовляють об'єкти анімації, проводять зйомку кадрів;

*на другому* відбувається монтаж кадрів і оформлення мультфільму.

### **УРОК ПЕРШИЙ**

#### **І. Повідомлення теми і мети уроку** (1–2 хв)

Учитель знайомить із завданнями уроку, пояснює, що над створенням мультфільмів працюють великі студії з багатьма фахівцями, тому весь клас працюватиме як одна команда.

#### **ІІ. Актуалізація опорних знань** (5–7 хв)

Педагог демонструє дітям фрагменти мультфільмів, потім організовує бесіду.

#### **Орієнтовний зміст запитань**

- y Чим подобаються вам мультфільми?
- Що особливого в них є?
- Як називається рух зображення в мультфільмі?
- Чи знаєте ви, яким чином художники-мультиплікатори передають рух на екрані?

— Якщо це для вас таємниця, то на сьогоднішньому уроці ми її розкриємо.

#### **ІІІ. Робота з теми уроку** (27–29 хв)

#### **1. Повідомлення вчителя**

#### **Орієнтовний зміст повідомлення**

**Анімація** — це "оживлення" картинки шляхом покрокової зйомки руху предметів у кадрі. **Кадр** — це одна картинка, вона нерухома. Щоб отримати анімоване зображення, треба поєднати кілька таких кадрів. Якщо ми знімаємо кадр за кадром, а потім переглядаємо як безперервне відео, виходить покадрова анімація.

**Монтаж** — це поєднання частин відео (кадрів) за допомогою спеціальних програм. Щоб змонтувати кадри в єдиний ролик, ми будемо використовувати програму для смартфона Stop Motion Studio App.

Також у мультфільмі важливо поєднувати художні образи, музику і сюжет.

Сьогодні ми навчимося анімувати зображення і створимо власний мультик. Для цього зробимо багато кадрів, поєднаємо їх (змонтуємо), доберемо музичний супровід. Монтувати мультфільм допоможу я, а малюнки для анімації створите ви. Кожен зробить малюнок або його частинку — об'єкт анімації. Це буде наша колективна творча робота.

Анімація буває різною залежно від того, які предмети "оживлюють", тобто анімують.

#### **2. Вправа "Установи відповідність"**

*Учитель доручає дітям поєднати стрілкою вид анімації з відповідним кадром мультика.*

# ІКТ в початковій школі � Мистецтво

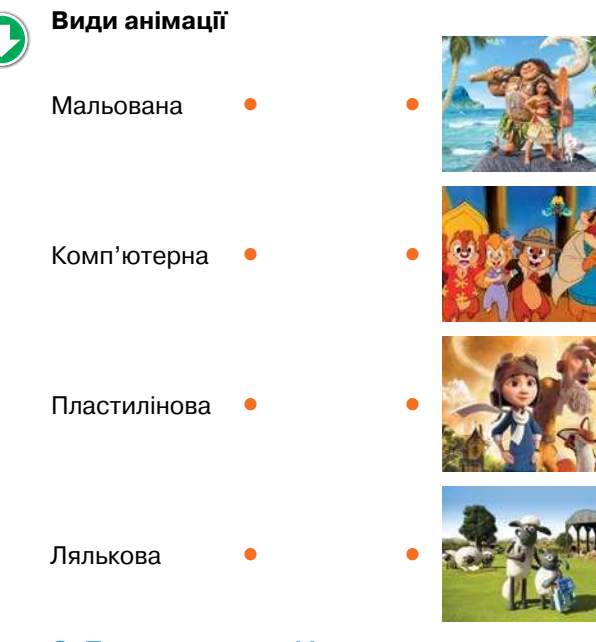

## **3. Перегляд мультфільму**

Педагог демонструє мультфільм "Осінь", знятий учнями Святошинської гімназії, пропонує висловити враження від ролика і демонструє фото із зображенням пристроїв, якими послуговуються 同 Ήπ

для виготовлення мультфільмів.

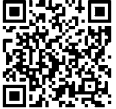

## **[https://upsh.com.ua/2020-7/p38-2](https://upsh.com.ua/2020-7/p38-2?ref=upsh2020-7.pdf)**

#### **4. Бесіда**

#### **Орієнтовний зміст запитань**

- Який вид анімації застосували діти у своєму мультфільмі?
- y Чи вдалося їм поєднати художні образи, музику і сюжет? Доведіть свою думку.
- Назвіть персонажів мультфільму. Опишіть їхні характери.
- Які особливості ви помітили у цьому мультику?
- Які прикмети осені відобразили юні аніматори?
- **5. Ознайомлення з особливостями монтажу мульт фільму. Підготовка до створення анімації**

*Учитель пропонує переглянути мультфільм і звернути увагу на те, чи використовується в ньому анімація.*

*Учні переглядають ще один мультфільм і відпові-*

*дають на запитання, про що цей ролик і чи використовувався монтаж для поєднання частин у ньому.*

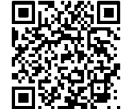

#### **[https://upsh.cоm.uа/2020-7/ p38-3](https://upsh.com.ua/2020-7/p38-3?ref=upsh2020-7.pdf)**

### **6. Робота над сюжетом. Вибір об'єктів анімації**

#### **Орієнтовний зміст роботи**

Перегляд відео майстер-класу з коментарями і поясненнями вчителя.

#### **[https://upsh.com.ua/2020-7/p38-4](https://upsh.com.ua/2020-7/p38-4?ref=upsh2020-7.pdf)**

- Повторення прийомів створення покрокової анімації.
- Вибір сюжету для мультфільму, в якому буде використовуватися покадрова анімація.
- Малювання зображень і вирізання елементів оформлення.
- Підготовка кольорового тла, смартфона і підставки для нього.
- Покадрова зйомка мультика з використанням програми для смартфона Stop Motion Studio (потрібно завантажити в Google Play.)
- $\bullet$  Монтаж мультика з використанням програми Stop Motion Studio, Viva Video або іншого відеоредактора.
- Запис назви, створення музичного оформлення і титрів з іменами тих, хто працював над мультфільмом.

#### **ІV. Підбиття підсумків** (2–3 хв)

#### **Заключна бесіда**

— Чи захотілося вам зняти мультик самостійно? Чому?

- Який вид анімації застосуєте? Чому?
- Які етапи анімації запам'ятали?
- Про що буде мультфільм?
- Які персонажі будуть головними?
- Яку музику доберете для мультфільму? Чому?

— Який мультфільм з уроку вам сподобався найбільше? Чим?

## **УРОК ДРУГИЙ**

#### **І. Повідомлення теми і мети уроку** (1–2 хв)

Учитель повідомляє, що на уроці учні займуться створенням колективного анімованого мультфільму "Осінь". Ця робота відбуватиметься у п'ять кроків з опорою на відео майстер-класу.

#### **ІІ. Робота з теми уроку** (22–24 хв)

#### **1***.* **Розробка сюжету**

Учні мають обдумати запропоновані вчителем запитання і висловити свої пропозиції.

- Про що буде мультик?
- Коли відбуватимуться події?

— Хто буде головними персонажами, тобто об'єктами анімації?

- З чого розпочнеться сюжет?
- Як розвиватимуться події?
- Чим завершиться анімована історія?

*Сюжет фільму попередньо складають на уроці української мови або користуються текстом, запропонованим учителем*.

#### **Орієнтовний зразок тексту**

У лісі стоїть мурашник. Уранці у ньому відчиняються віконечка. Усі радіють сонцю.

Сонечко світить, усміхається. Раптом налітає вітер, припливають хмари. Сонечку це не подобається — воно стає сумним. Листочок на гілці, що схилилася над мурашником, поступово жовтіє, висихає — осінь вступила у свої права! Поривчастий вітер приносить сухе листя і зриває останній кольоровий листок. Він падає на мурашник. Мурашки зачиняють свої віконечка у мурашнику, а Сонечко ховається за хмари. Мурашник стоїть, засипаний осіннім листям…

(Колективна робота учнів Святошинської гімназії)

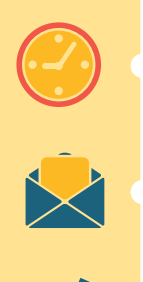

# **НЕ БАРІТЬСЯ!**

**Передплатіть на весь навчальний рік журнал "Учитель початкової школи"**

**Отримайте надійну фахову підтримку**

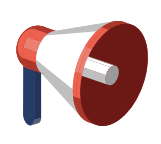

**+**

**Акція!** На сайті **upsh.com.ua/peredplata** [передплата на комплект журналів](https://jmil.com.ua/peredplata?upsh=1&jm=1&ref=upsh2020-7.pdf)  "**Учитель початкової школи**" **+** "**Джміль**" зі знижкою **–20%**

**Індекси для передплати на пошті:**

**68604 комплект "УПШ" + "Джміль"**

**89869 журнал "УПШ"**

# **якісні е-матеріали до кожного випуску:**

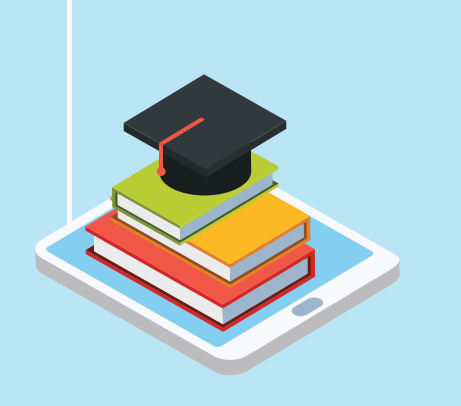

� відео- й аудіоматеріали � розвивальні вправи картки із завданнями � пам'ятки та презентації � дидактичні ігри

**–20%**

гчитель 3-

**[Відтепер передплатники "УПШ"](https://upsh.com.ua?ref=upsh2020-7.pdf)  можуть читати журнал онлайн!** 

Повні версії всіх публікацій на сайті **upsh.com.ua**